## Realizing Ethernetlinks with the PCIe HCC DMA IP Core

Thomas Zerrer

V 1.2

## Ethernetlinks integrated into the OS

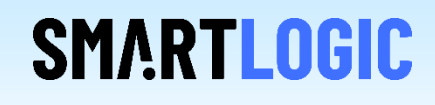

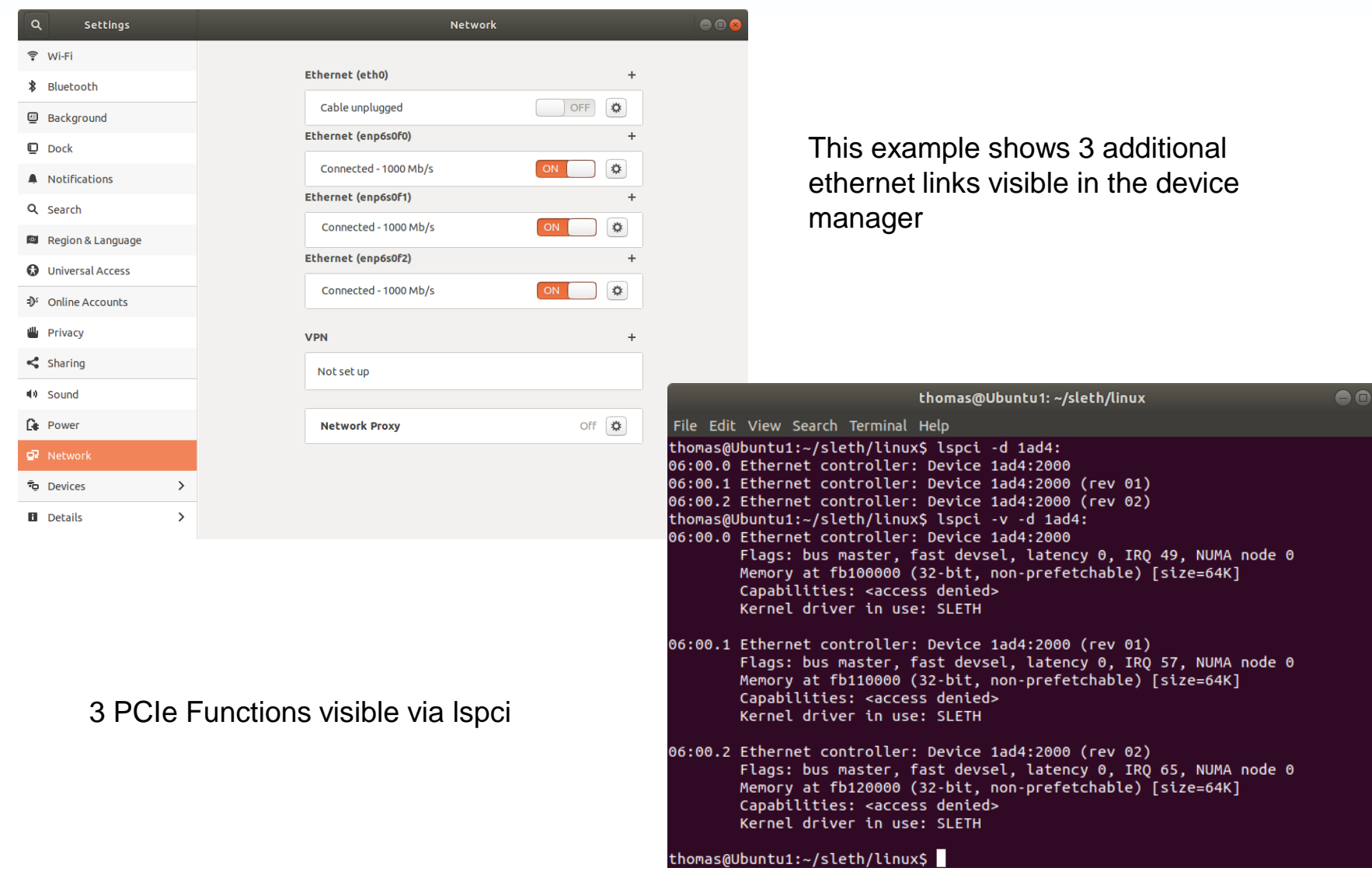

### **Product Highlights**

- Fully tested package consisting of PCIe DMA HCC IP Core, PHY Bridge and device driver
- Available for Xilinx and Intel FPGAs
- Copper or Fiber based links supported
- Ethernet link speed is only dependent on PHY and limited by PCIe throughput
- Due to the PCIe multi function approach up to 4-8 ethernet links can be realized with one PCIe connection (The exact number of possible links is determined by the capabilities of the selected FPGA device family)
- Ethernet links and custom DMA transmission can be mixed

#### **This AppNote describes how to successfully add one or more ethernetlinks to the FPGA**

- Overview over the SLETH reference design
- Generating the Intel tripple speed ethernet IP core, the Intel PCIe IP core and the transceiver reconfiguration IP core
- Board layout and PHY selection
- Checklist when you connect more than one ethernet link to the FPGA (multifunction case)
- PCI Express IDs to ensure compatibility with the Smartlogic sleth device driver

### Overview of the ethernet reference design

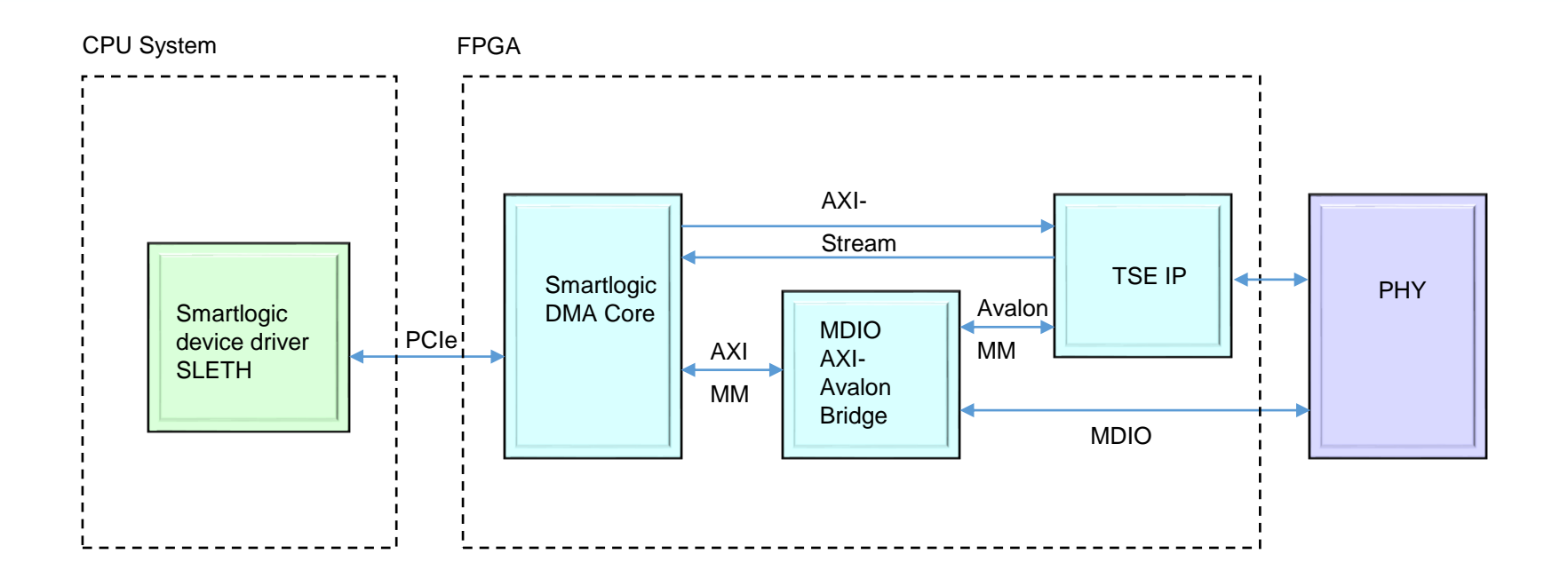

**SMARTLOGIC** 

The reference design is available along with a fully configured QuartusPrimeLite / Vivado project for the Cyclone 5 GT / KC705 development kit with a Marvell 88E1111 PHY. It can be easily modified to support other FPGA families.

The Intel tripple speed ethernetcore (TSE) requires a separate license from Intel / Xilinx which is not included in the SLETH package. Ordering Code is IP-TRIETHERNET / EF-DI-TEMAC-PROJ, price is at around 500 €. A free of charge evaluation version is included in the QuartusPrime / Vivado design suite.

## Advantage of PCIe multi-function support

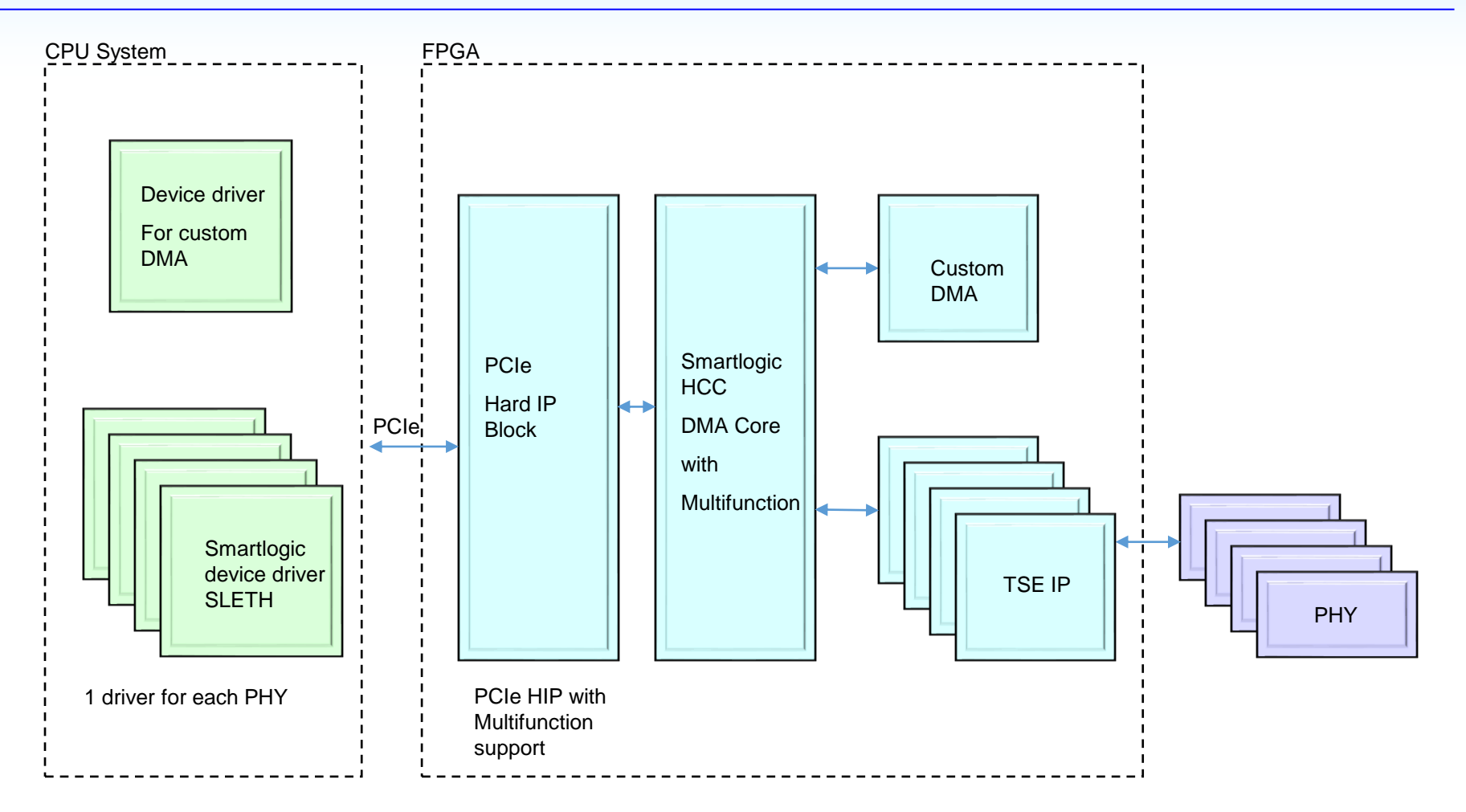

**SMARTLOGIC** 

- 4-8 device drivers can be mapped (FPGA family dependent) to one PCIe HardIP Block
- Ethernetlinks can be freely mixed with custom DMA
- Ethernetlinks are visible in the OS as standard Ethernet socket

• This block realizes the AXI Lite to Avalon MM protocol conversion and includes an intelligent MDIO interface that automatically reads the PHYs registers.

**SMARTLOGIC** 

• It is important to set the parameters for each instance correctly:

axi\_data\_width\_g : 32 (do not change) axi addr width  $g : 15$  (do not change) mdio\_freq\_divider : x"xx" (divides the trn\_clock to derive the mdc clock) use\_avalon\_if\_g : 1 enables Avalon MM interface, 0 enables m\_axi interface phy\_addr\_g : add the PHY's MDIO address here

For Cyclone V FPGAs three IP catalog cores have to be generated and added to the design:

- 1. The Transceiver Reconfiguration Controller Intel FPGA IP core with the IP variation filename "transceiver\_reconfig.v"
- 2. The "Cyclone V Hard IP for PCI Express Intel FPGA" IP core with the IP variation filename "intel c5 pcie2.v"
- 3. The tripple speed ethernet IP core (must be separately licensed from Intel)

Select those IPs in the IP catalog and prepare them for configuration by double clicking.

Details for the first two cores can be found in a separate application note "AN\_Intel\_IP\_catalog\_flow.pdf" Details on how to configure the Intel TSE ip core are shown on the next page.

## Configuring the Intel TSE IP core

# **SMARTLOGIC**

### GUI of the TSE Ethernet IP Core:

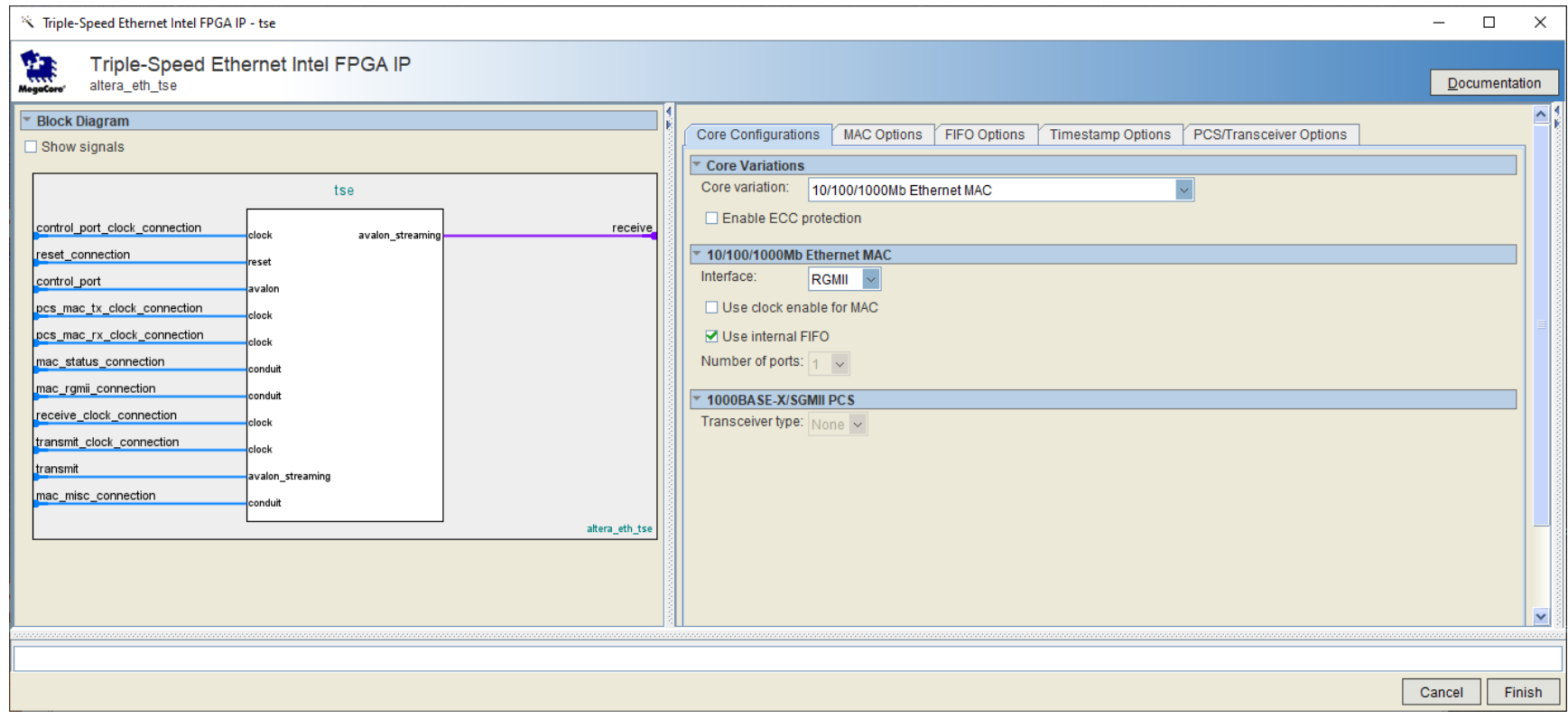

## Configuring the Intel TSE IP core

# **SMARTLOGIC**

#### **Important when you configure the Intel TSE IP core:**

- The different flavours of the TSE IP Core serve various management interface types. Make sure to select only MII, GMII or RGMII interface types
- You can choose to work with or without internal FIFOs. However internal FIFOs with depth 4096 are recommended.
- Never activate the core internal MDIO interface. The MDIO interface is part of the Smartlogic IP core.
- Example of a working configuration :

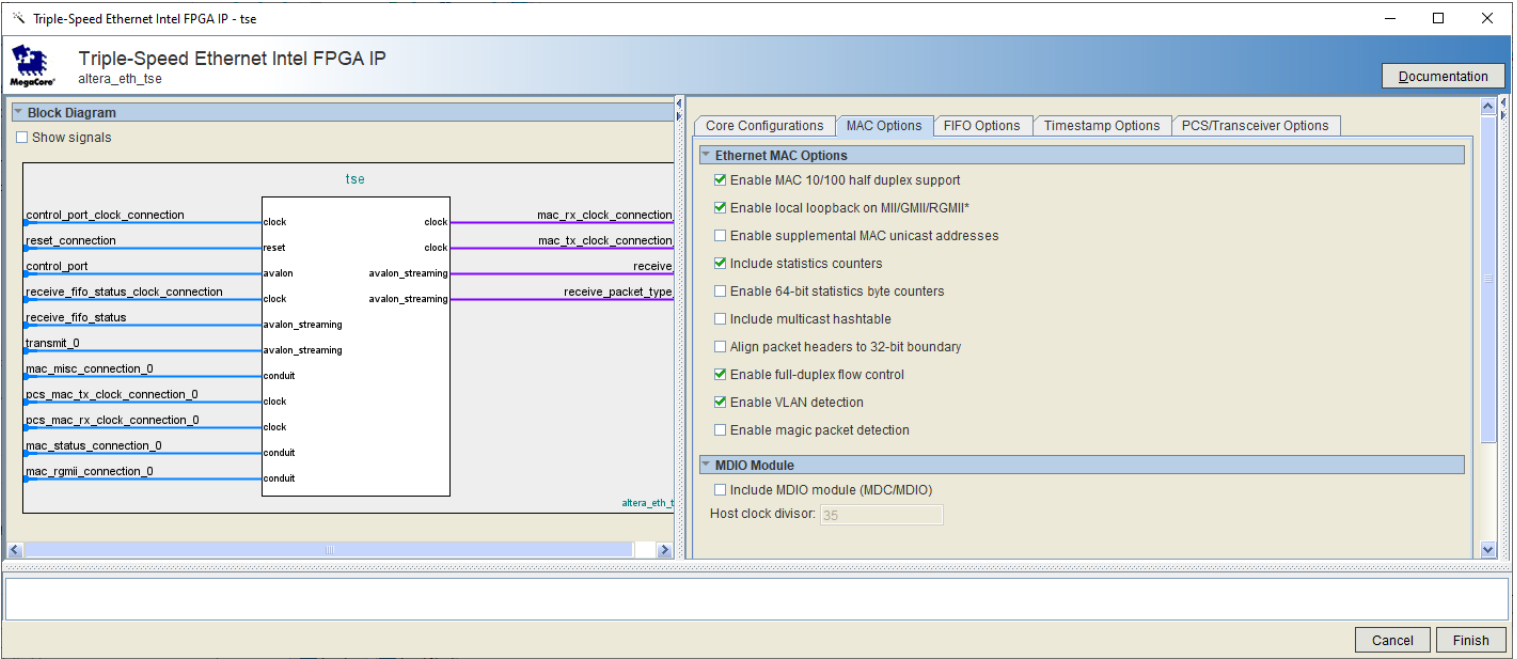

Copyright Smartlogic 2005-2022, All Rights reserved. Confidential

For the Marvell PHY sample constraint files are provided with the reference designs in the folder "sdc".

Use the RGMII preconfigured files

rgmii\_input.sdc / rgmii\_clock.sdc and rgmii\_output.sdc

If you are using another interface type (GMII or MII) you will have to adapt these constraints.

The mentioned constraint files are referenced out of the master constraint file.

For Xilinx FPGAs one IP catalog cores have to be generated and added to the design:

1. Tri Mode Ethernet MAC with name "xilinx\_tse"

### GUI of the Tri Mode Ethernet MAC:

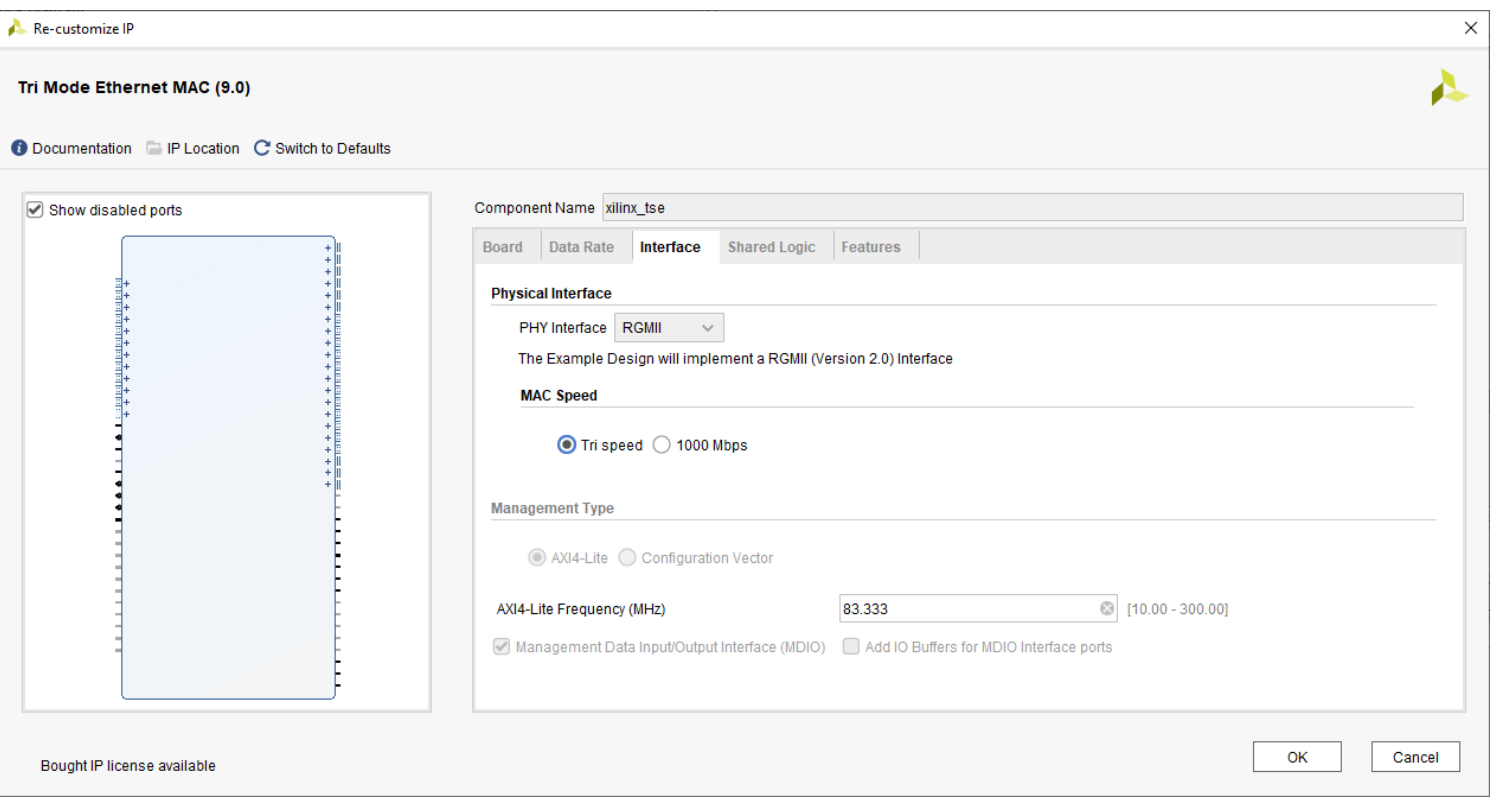

**SMARTLOGIC** 

#### **Important when you configure the Intel TSE IP core:**

- The different flavours of the TSE IP Core serve various managment interface types. Make sure to select only MII, GMII or RGMII interface types
- Never activate the core internal MDIO interface. The MDIO interface is part of the Smartlogic IP core.
- Example of a working configuration :

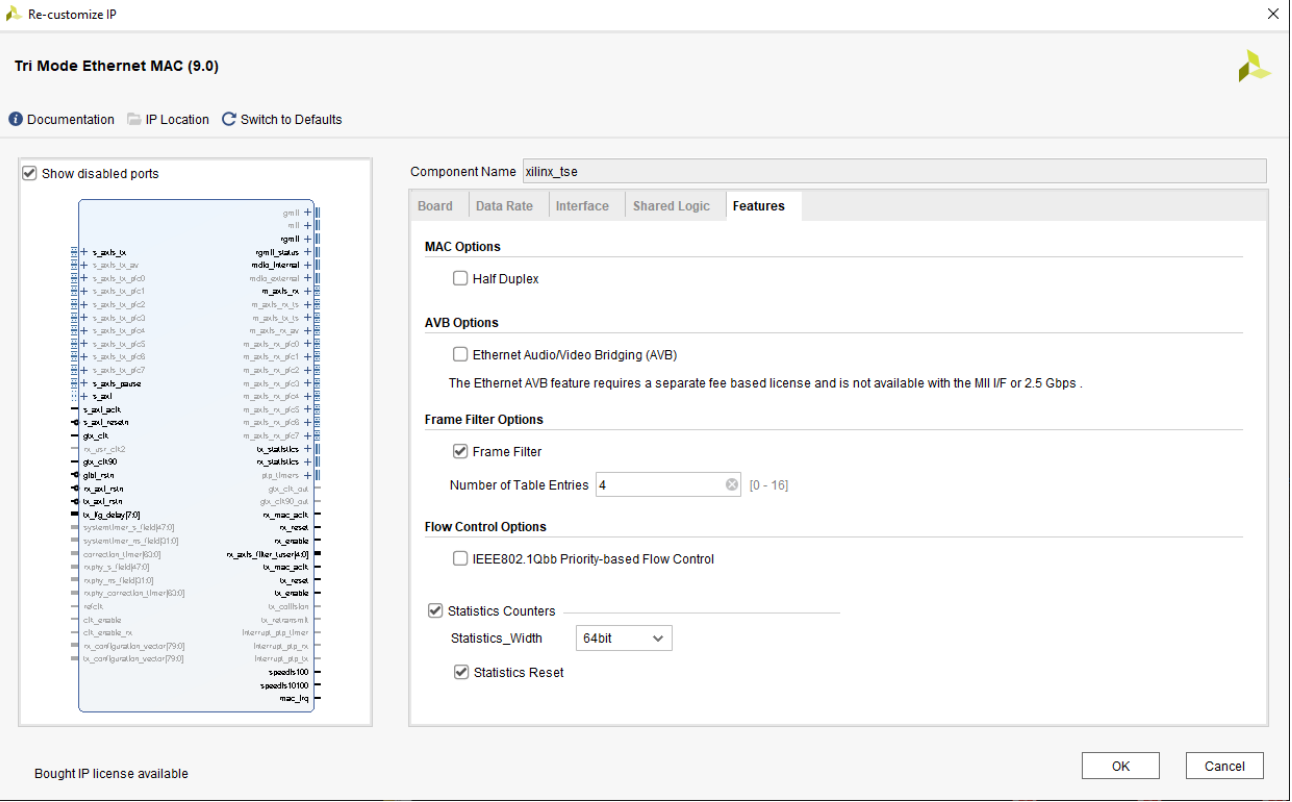

Copyright Smartlogic 2005-2022, All Rights reserved. Confidential

For the Marvell PHY, a sample constraint file is provided with the reference design.

It is "xilinx\_tse\_user\_phytiming.xdc".

Change this file according to the timing parameters of your selected PHY.

• Carefully decide which management interface type you want to use when you connect the PHY to the FPGA. Supported management interface types are currently MII, GMII and RGMII. Eventhough you might be able to configure other management interface types (like SGMII) for the FPGA, the Smartlogic device driver does currently only support MII, GMII and RGMII.

• Always choose dedicated clock inputs for the RX CLK input. If you don't obey this rule, you will need one PLL for each Ethernetlink and may run out of PLLs. For each RX clock add the instance assignment "REGIONAL CLOCK" to your Quartus QSF file (for more details refer to the TSE User quide from Intel).

- Check, that the enet rx<sup>\*</sup> inputs are placed within the same clock region than the RX clock input
- Make sure to follow common layout guidelines (equal tracelengths, etc )
- RGMII Mode : The framework supports the programmable delays for the RX and TX Interface for each ethernetlink. This simplifies the TX clocking.

• The framework works with all Ethernet PHYs with the supported managment interface types. However make sure, that the PHY vendor supports a MDIO API device driver for your desired operating system.

### Checklist when connecting more than one ethernetlink

- Ensure that you have licensed the multifunction IP core from Smartlogic
- The reference design for Intel requires that all Ethernet links run at the same datarate
- Provide a separate MDIO interface for each PHY
- Configure the PCIe IP for the desired amount of functions (1 PCIe function for one ethernet link) via the parameter editor. Each function requires one BAR and one AXI Master attached to this BAR.
- Details in order to understand the multifunction feature can be found in the Application Note AN\_working\_with\_multifunction.pdf
- Ensure that the PCIe revision register is configured with the ethernet link index (e.g. 0x00, 0x01, 0x02 etc. The other PCIe IDs are identical for all functions. They are specified at the end of the document.
- Use 1 s axis, 1 m axis and 1 m Axi interface of the PCIe DMA IP core exclusively for one intance of the TSE core (example design for 3 ethernetlinks provided)
- Configure the multifunction parameters in pcie\_ep\_config\_pkg.vhd (see next page for an example)
- configure the plug & play parameters in the dma pkg.vhd. These parameters contain important information for the device driver in order to configure each ethernetlink correctly (Management interface type, programmable delays, used interfaces, interrupts, etc)
- In order to minimize PLL usage in RGMII mode, it is possible to clock the RGMII TX data and GTX clock from the same clock with the same phase. In this case set the TX Delay bit in the Plug and Play parameters. See the reference designs for details.
- Use the provided constraints files rgmii\_input\_mf.sdc / rgmii\_clock\_mf.sdc and rgmii\_output\_mf.sdc
- Currently MSI-X is only supported for single functions. Multifunction designs must use MSI interrupts. (i.e. Use\_msix\_g must be 0)

Parameter settings (pcie\_ep\_config\_pkg.vhd):

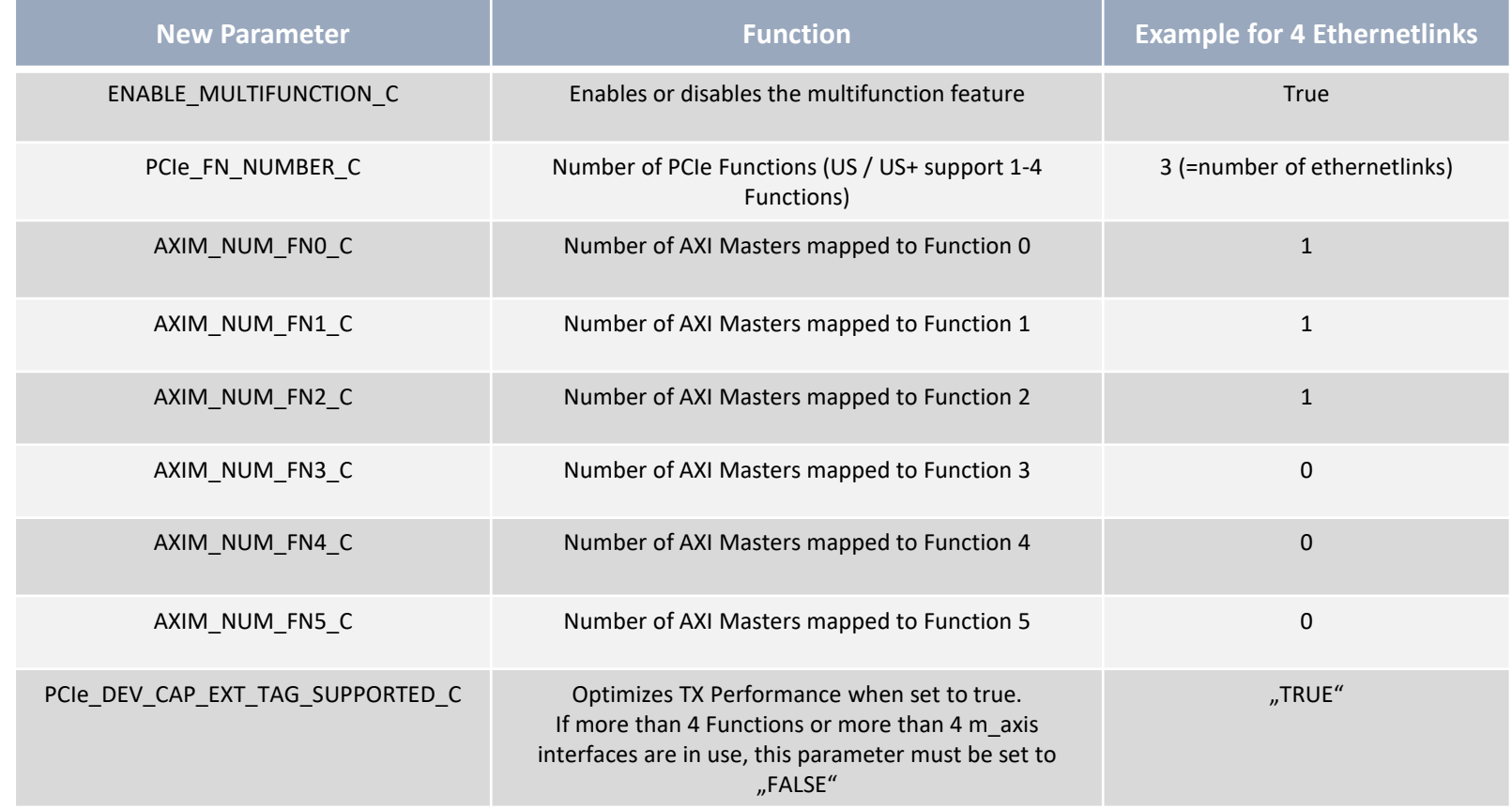

Make sure to configure the following PCIe IDs in the parameter editor GUI of the PCIe HIP and in the pcie\_ep\_config\_pkg.vhd VHDL package :

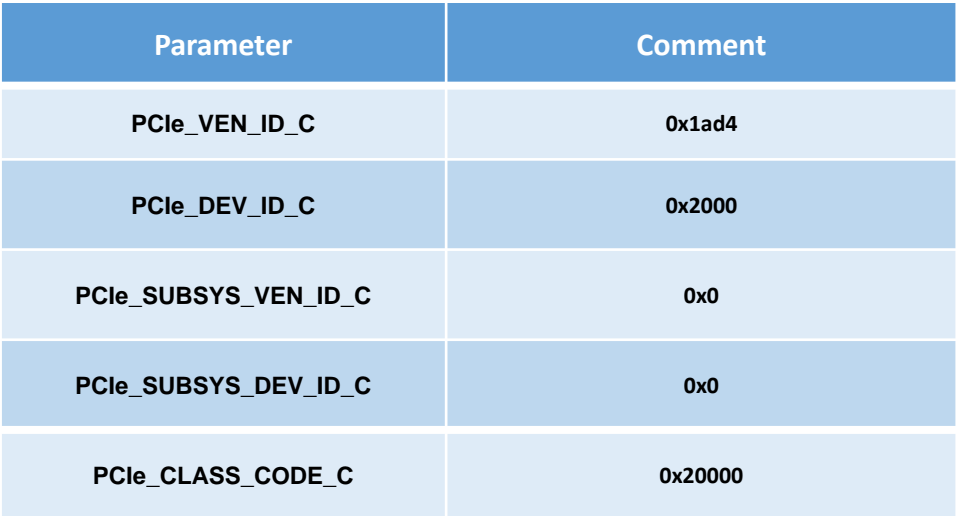

### **Make sure to set these upstream pnp parameters in the package dma\_pkg.vhd (constant DMA\_Write\_pp\_mem\_c)**

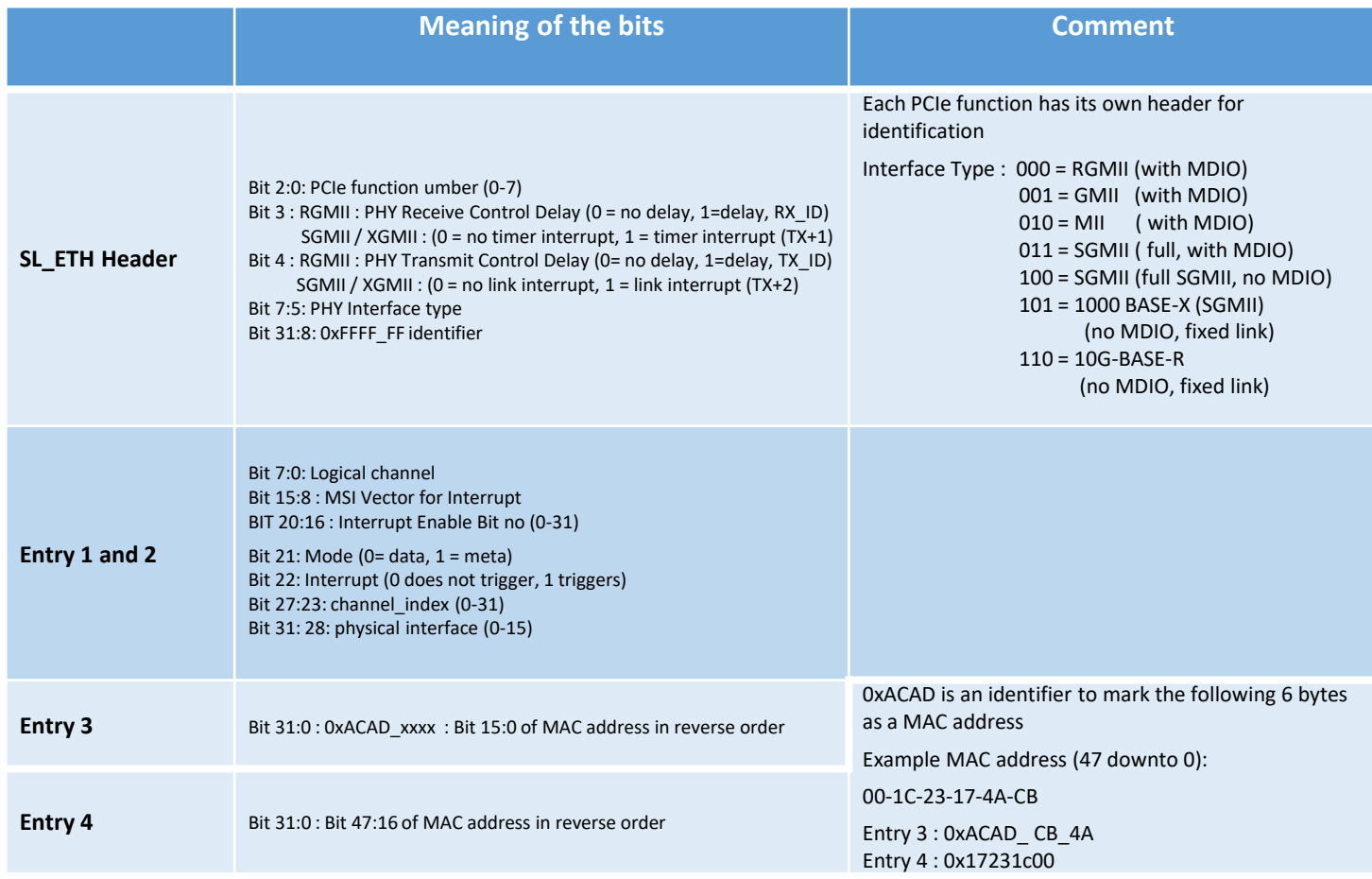

**Make sure to set these downstream pnp parameters in the package dma\_pkg.vhd (constant DMA\_Read\_pp\_mem\_c)**

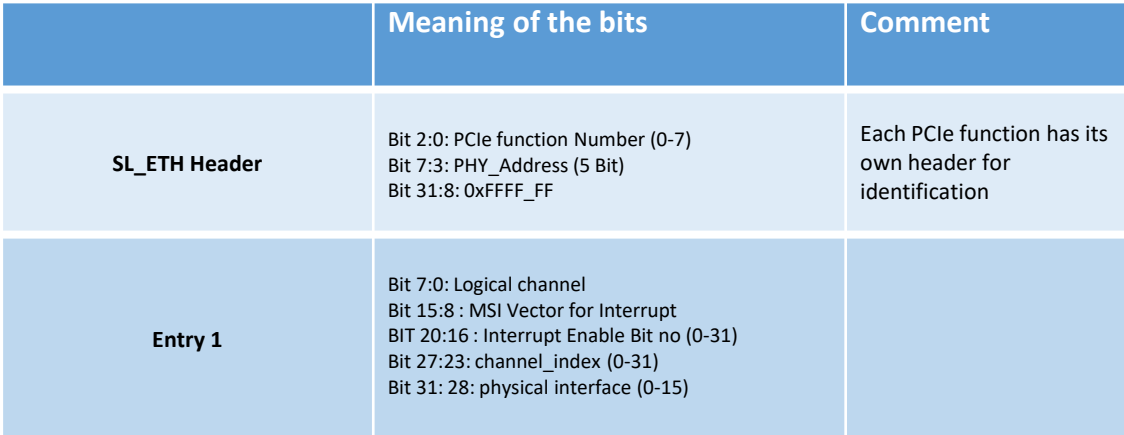

• It is important to know, that the m\_axis\_aclk frequency should never be greater than 1.8  $*$  trn\_clk. If for example 2.5 Gbit/s links are targeted with an 8 bit interface, it is recommended to clock m\_axis\_aclk with the trn\_clk and to configure a 32 bit data width. By use of the axis\_stream\_xy ip core (part of this core) the data can be converted back to 8 bit with the 312.5 MHz.

• See also the user guide of the PCIe HCC IP core for more limitations

• Due to designflow restrictions, it is necessary to configure the PCIe link parameters (link speed and link width) at two different locations in exactly the same way. The PCIe HardIP is configured with GUI settings and they have to be entered also in pcie ep config pkg.vhd (see application note AN Intel IP catalog flow) for details.

### Installing the driver

- Within the folder sleth/linux is a makefile. Simply type make to compile and to get the sleth.ko file
- edit the linux shell script insmod.sh with the instructions given in the file
- run insmod.sh
- type ifconfig and see the status
- additional status output is available via dmesg. Search for entries with "sleth"

## Optimizing performance – changing the number of RX/TX buffers

- Performance can be optimized regarding the number of buffers for RX and TX. sleth.h allows to define this number of buffers for RX and TX and must be a power of 2. It is important, that the address FIFO within the FPGA has the depth to store all buffer start addresses. Therefore the FPGA designer has to be make sure, that the parameter/generic scatter gather fifo depth q which defines the log2 of the fifo depth, is the same as SLETH\_RX\_BUFFER\_COUNT / SLETH\_TX\_BUFFER\_COUNT within sleth.h
- Valid settings for the two defines are currently : 64 or 128
- Make sure, that the constant Image\_Format\_fifo\_depth\_c (Line 177 in dma\_pkg.vhd) is scatter gather fifo depth  $q + 1$
- The type of the address FIFO can be either distributed/MLAB RAM or block RAM. The FPGA designer can select the type with the parameter/generic scatter gather fifo bram g. In most cases Block RAM is the right selection. Distributed/MLAB makes only sense for a single ethernet link where the parameter/generic scatter\_gather\_fifo\_depth\_g is equal or less than 7
- For more details on the parameters/generics above see the HCC IP core user guide